## **1 Заголовки**

Чтобы заголовки были — нуно для заголовка выбирать стиль заголовок 1,2,3 (в зависимости от уровня) а не хуячить их текстом. Если текст уже набран, поставить туда курсор а затем выбрать стиль, как указано ниже на рисунке:

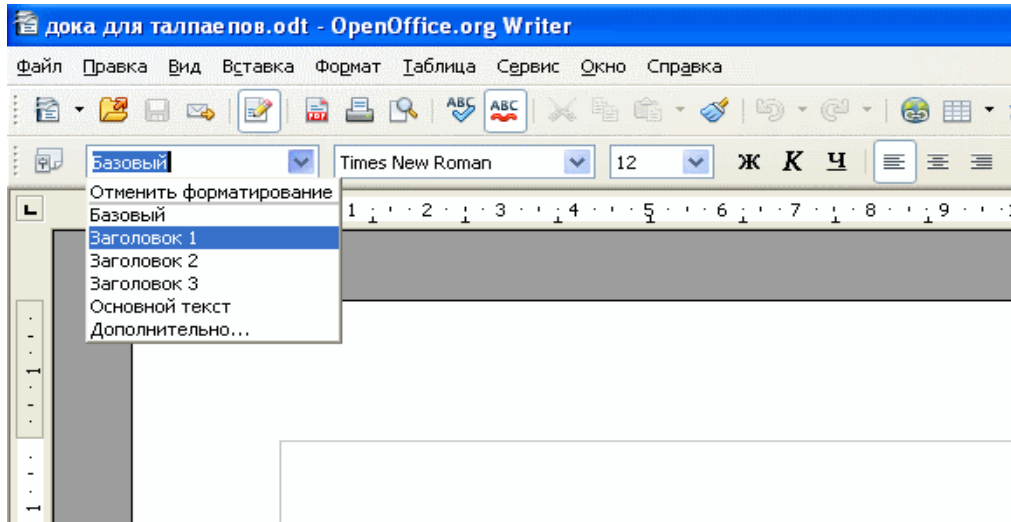

Чтобы автонумеровать заголовки — нуно на любом заголовке ебнуть правой кнопкой мыши и выбрать «Список»

В появившемся диалоге «Маркеры и нумерация» выбрать вкладку «Структура» и выбрать многоуровневаю структуру с циферками:

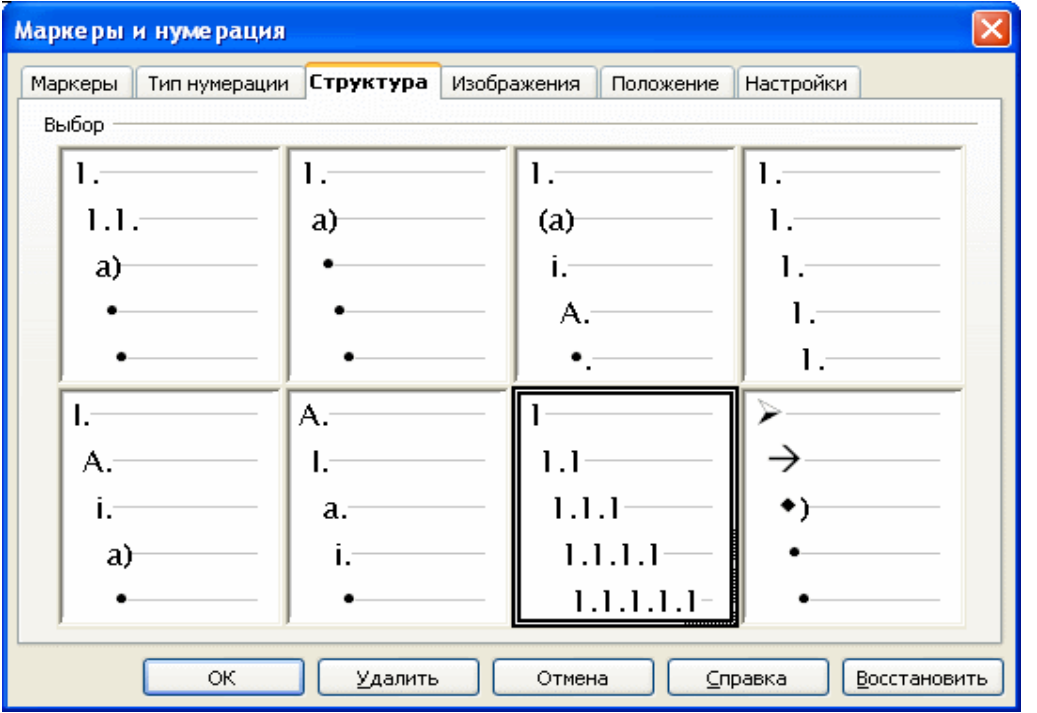

Чтобы вставить оглавление — ставишь нах курсор куда нуно и в меню выбираешь «Вставка/ Оглавления и указатели»:

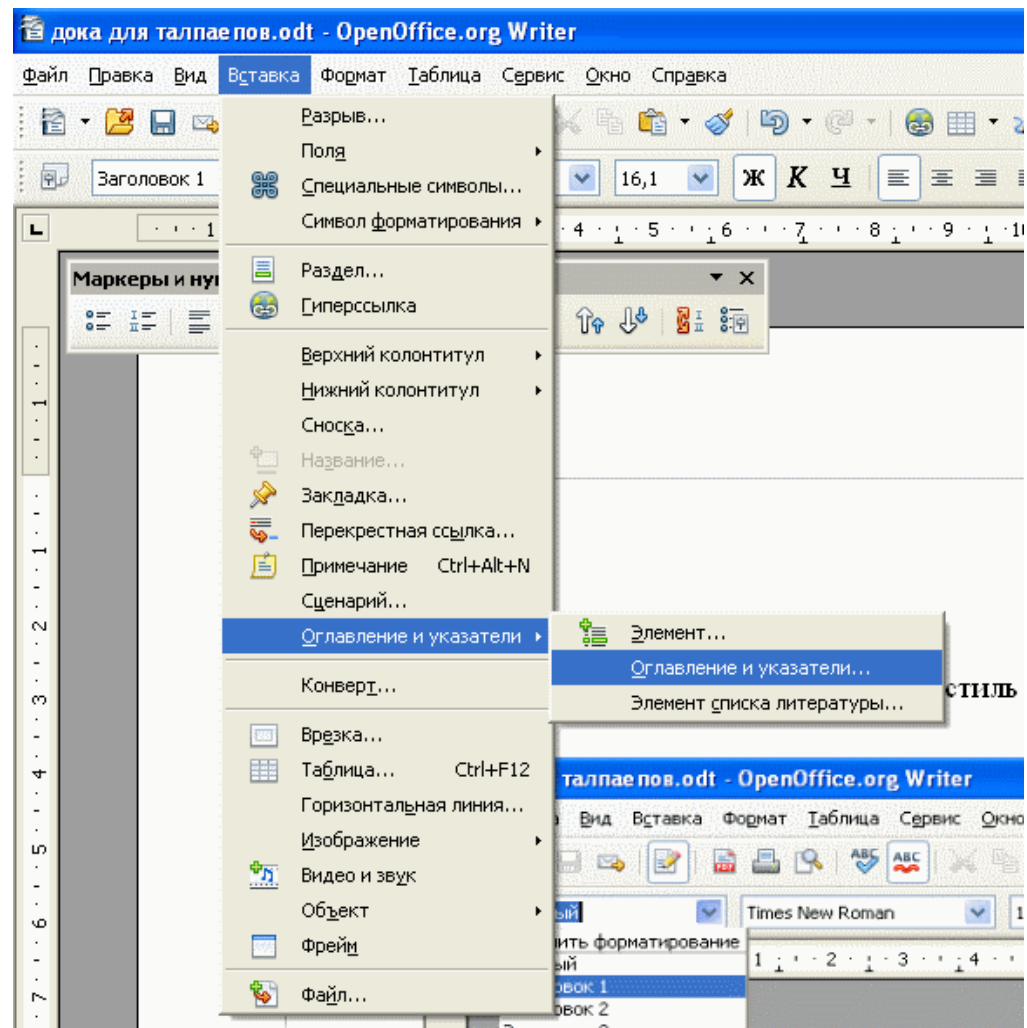

Вылезет диалог «Оглавлен ...» в нем нажать ОК.